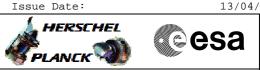

# Procedure Summary

## Objectives

This Herschel OBSM nominal procedure is used to perform the dump monitoring of one or several PACS SPU RAM Data DRAM memory areas. It is used for both SPU SWL and SPU LWL subsystems. The memory dump is commanded using TC(6,5) and the memory locations content is received on ground in TM(6,6) packets.

The procedure assumes that the command stack has already been generated using the OBSM system and is ready for loading on the Manual Stack. The command stack generation activity is not covered by this procedure.

## Summary of Constraints

CDMU in Operational Mode

- PACS instrument in INIT mode (DPU ASW running)
- SPU ON
- DPU-SPU connection established

Memory areas are Dumped through TC(6,5); this TC will be delayed

- when there is an ongoing: –  ${\rm TC(6,2)}$  Load Memory Using Absolute Addresses
- TC(6,5) Dump Memory Using Absolute Addresses
- TC(6,9) Check Memory Using Absolute Addresses
- TC(8,4,1,1) Copy Memory

# Spacecraft Configuration

#### Start of Procedure

- CDMU in Operational Mode
- PACS instrument in INIT mode (DPU ASW running)

- SPU ON

Same as start

- DPU-SPU connection established

End of Procedure

# Reference File(s)

Input Command Sequences

Output Command Sequences OFCP424i

OFCP424k

## Referenced Displays

ANDS GRDS SLDS

Configuration Control Information

Doc No. :PT-HMOC-OPS-FOP-6001-OPS-OAH Fop Issue : 3.0 Issue Date: 13/04/10

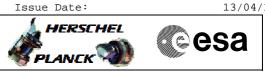

| DATE     | FOP ISSUE | VERSION | MODIFICATION DESCRIPTION | AUTHOR       | SPR REF |
|----------|-----------|---------|--------------------------|--------------|---------|
| 05/09/08 | 2         | 1       | Created                  | lstefanov-hp | ļI      |

Doc No. :PT-HMOC-OPS-FOP-6001-OPS-OAH Fop Issue : 3.0

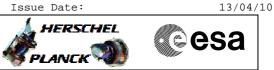

# Procedure Flowchart Overview

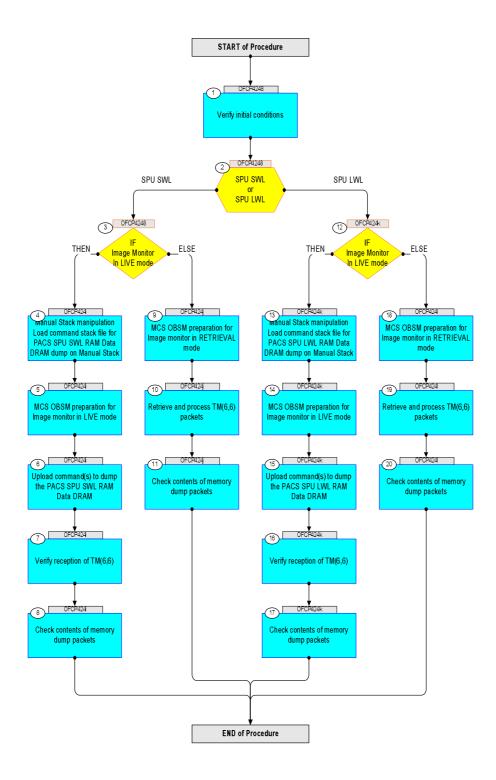

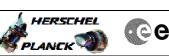

| Step<br>No. | Time     | Activity/Remarks                                                                                                    | TC/TLM | Display/ Branch                | AIT Comment |
|-------------|----------|----------------------------------------------------------------------------------------------------|--------|--------------------------------|-------------|
|             |          | Beginning of Procedure                                                                                                    |        |                                |             |
|             | OFCP4248 | TC Seq. Name :OFCP4248 ( )<br>PACS SPU RAM Data DRAM dump monitoring                                                                 |        |                                |             |
|             |          | TimeTag Type: B<br>Sub Schedule ID:                                                                                                  |        |                                |             |
|             | 1        |                                                                                                    | 1      |                                |             |
| 1           |          | Verify initial conditions                                                                                                    |        | Next Step:<br>2                |             |
|             |          |                                                                                                    |        |                                |             |
|             |          | Check:<br>- PACS instrument in INIT mode (DPU ASW running)<br>- SPU ON<br>- DPU-SPU connection established                           |        |                                |             |
|             |          | Instrument SOE to confirm PACS instrument mode and SPU status.                                                                       |        |                                |             |
|             |          |                                                                                                    |        | Next Step:                     |             |
| 2           |          | SPU SWL<br>or<br>SPU LWL                                                                                                    |        | SPU SWL 3<br>SPU LWL 12        |             |
|             |          | type: [Switch]                                                                                                    |        |                                |             |
|             |          |                                                                                                    |        |                                |             |
| 3           |          | IF<br>Image Monitor<br>In LIVE mode                                                                                                  |        | Next Step:<br>THEN 4<br>ELSE 9 |             |
|             |          | type: [If]                                                                                                    |        |                                |             |
|             |          |                                                                                                    |        |                                |             |
|             |          | End of Sequence                                                                                                    |        | 1                              |             |
|             | OFCP424i | TC Seg. Name :OFCP424i ( )<br>PACS SPU SWL RAM Data DRAM dump monitoring in LIVE<br>mode                                             |        |                                |             |
|             |          | TimeTag Type: B<br>Sub Schedule ID:                                                                                                  |        |                                |             |
|             |          |                                                                                                    |        |                                |             |
| 4           |          | Manual Stack manipulation<br>Load command stack file for PACS SPU SWL RAM Data DRAM                                                  |        | Next Step:<br>5                |             |
|             |          | dump on Manual Stack                                                                                                    |        |                                |             |
|             |          |                                                                                                    |        |                                |             |
|             |          | NOTE:<br>The current procedure assumes that the memory dump in<br>Live mode is performed using commands with immediate<br>execution. |        |                                |             |
|             |          | Select the File -> <b>LoadStack</b> option from the main menu of the Manual Stack window                                             |        |                                |             |
|             |          |                                                                                                    |        |                                |             |
| 4.1         |          | IF<br>PACS Nominal                                                                                                    |        |                                |             |
|             |          |                                                                                                    |        |                                |             |

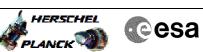

| Step<br>No. | Time | Activity/Remarks                                                                             | TC/TLM | Display/ Branch | AIT Comment |
|-------------|------|----------------------------------------------------------------------------------------------|--------|-----------------|-------------|
|             |      | Select file                                                                                  |        |                 |             |
|             |      | PASPDDSW_DI_XXXXYYY_N_NoModel_NoModel_YYYY_DDDThhmmss.<br>machine                            |        |                 |             |
|             |      | from directory                                                                               |        |                 |             |
|             |      | /home/pmcsops/HPMCS/SESSION/current/data/CMD/STACKS/OB<br>SM/PASPDDSW                        |        |                 |             |
|             |      | as indicated by the OBSM engineer                                                            |        |                 |             |
|             |      | IMPORTANT:                                                                                   |        |                 |             |
|             |      | XXXXYYYY = Image ID(X) and Version(Y) - depend on<br>image used for stack generation         |        |                 |             |
|             |      | YYYY_DDD hhmmss - depend on stack generation time                                            |        |                 |             |
|             |      | <pre>machine - depends on the name of the machine used for<br/>stack generation</pre>        |        |                 |             |
|             |      | File name <b>examples</b>                                                                    |        |                 |             |
|             |      | - No model associated to the memory image:                                                   |        |                 |             |
|             |      | PASPDDSW_DI_0002001_N_NoModel_NoModel_2007_254T123300.<br>sun043                             |        |                 |             |
|             |      | - CT PASPDDSW1, ID 0003, Version 001 associated to the memory image:                         |        |                 |             |
|             |      | PASPDDSW_DI_0002001_C_PASPDDSW1_0003001_2007_337T09332<br>0.sun043                           |        |                 |             |
|             |      |                                                                                              |        |                 |             |
| 4.2         |      | ELSE<br>PACS Redundant                                                                       |        |                 |             |
|             |      |                                                                                              |        |                 |             |
|             |      | Select file                                                                                  |        |                 |             |
|             |      | PASDDSWR_DI_XXXXYYY_N_NoModel_NoModel_YYYY_DDDThhmmss.<br>machine                            |        |                 |             |
|             |      | from directory                                                                               |        |                 |             |
|             |      | /home/pmcsops/HPMCS/SESSION/current/data/CMD/STACKS/OB<br>SM/PASDDSWR                        |        |                 |             |
|             |      | as indicated by the OBSM engineer                                                            |        |                 |             |
|             |      | IMPORTANT:                                                                                   |        |                 |             |
|             |      | XXXXYYYY = Image ID(X) and Version(Y) - depend on                                            |        |                 |             |
|             |      | <pre>image used for stack generation YYYY_DDD hhmmss - depend on stack generation time</pre> |        |                 |             |
|             |      | machine - depends on the name of the machine used for                                        |        |                 |             |
|             |      | stack generation                                                                             |        |                 |             |
|             |      | File name <b>examples</b>                                                                    |        |                 |             |
|             |      | - No model associated to the memory image:                                                   |        |                 |             |
|             |      | PASDDSWR_DI_0002001_N_NoModel_NoModel_2007_254T123300.<br>sun043                             |        |                 |             |
|             |      | - CT PASDDSWR1, ID 0003, Version 001 associated to the memory image:                         |        |                 |             |
|             |      | PASDDSWR_DI_0002001_C_PASDDSWR1_0003001_2007_337T09332<br>0.sun043                           |        |                 |             |
|             |      |                                                                                              |        |                 |             |

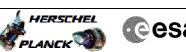

| Step<br>No. | Time | Activity/Remarks                                                                                                    | TC/TLM                                  | Display/ Branch | AIT Comment |
|-------------|------|----------------------------------------------------------------------------------------------------|-----------------------------------------|-----------------|-------------|
| 4.3         |      | Check command stack loaded                                                                                             |                                         |                 |             |
|             |      |                                                                                                    |                                         |                 |             |
|             |      |                                                                                                    |                                         |                 |             |
|             |      | Check that loaded stack contains one or several TCs                                                                    |                                         |                 |             |
|             |      | PC028380                                                                                                    |                                         |                 |             |
|             |      | Display the Manual Stack in 'Full mode' and check that<br>the <b>Memory ID</b> parameter in the PC028380 command(s) is |                                         |                 |             |
|             |      | set to 54 hex:                                                                                                    |                                         |                 |             |
|             |      | Memory ID = 54 hex                                                                                                    |                                         |                 |             |
|             |      | Note:                                                                                                    |                                         |                 |             |
|             |      | The Memory ID of the target memory device is stored in the MSB of the 16-bit long Mem ID TC parameter.                 |                                         |                 |             |
|             |      | The LSB of the same parameter carries the most significant 8 bits of the Start Address.                                |                                         |                 |             |
|             |      |                                                                                                    |                                         |                 |             |
|             |      | Execute Telecommand DPU_MEMORY_DUMP                                                                                    | PC028380                                | TC              |             |
|             |      | Command Parameter(s) :                                                                                                 | 10020500                                |                 |             |
|             |      | DPU_MEMORY_BLOCK_ID PP009380                                                                                           | 54xx hex                                |                 |             |
|             |      | DPU_MEMORY_ADDR PP003380<br>DPU_DATA_LENGTH PP008380                                                                   | <hex> (Def)<br/><dec> (Def)</dec></hex> |                 |             |
|             |      | TC Control Flags :                                                                                                    |                                         |                 |             |
|             |      | GBM IL DSE<br>Y                                                                                                    |                                         |                 |             |
|             |      | Subsch. ID : 90<br>Det. descr. : DUMP OF A DPU MEMORY AREA                                                             |                                         |                 |             |
|             |      | This Telecommand will not be included in the export                                                                    |                                         |                 |             |
|             |      |                                                                                                    |                                         |                 |             |
| 5           |      | MCS OBSM preparation for Image monitor in LIVE mode                                                                    |                                         | Next Step:<br>6 |             |
| 5           |      | Nes obsw preparation for image monitor in hive mode                                                                    |                                         | 0               |             |
|             |      |                                                                                                    |                                         |                 |             |
|             |      | Note:                                                                                                    |                                         |                 |             |
|             |      | It is assumed that the OBSM application is already running and the OBSM Desktop is displayed on the MCS                |                                         |                 |             |
|             |      | client.<br>Starting the OBSM application is not covered by the                                                         |                                         |                 |             |
|             |      | current procedure.                                                                                                    |                                         |                 |             |
|             |      |                                                                                                    |                                         |                 |             |
| 5.1         |      | Select 'Image MONITOR' from the menu                                                                                   |                                         |                 |             |
| 5.1         |      | Select image MONITOR from the menu                                                                                     |                                         |                 |             |
|             |      |                                                                                                    |                                         |                 |             |
|             |      | Select the Image menu of the OBSM Desktop.                                                                             |                                         |                 |             |
|             |      | From the Image menu, select Monitor.                                                                                   |                                         |                 |             |
|             |      | The 'Image Catalog' window opens.                                                                                      |                                         |                 |             |
|             |      | The Image calaroy window Opens.                                                                                        |                                         |                 |             |
|             |      |                                                                                                    |                                         |                 |             |
| 5.2         |      | Select image to be monitored                                                                                           |                                         |                 |             |
|             |      |                                                                                                    |                                         |                 |             |
|             |      |                                                                                                    |                                         |                 |             |
|             |      |                                                                                                    |                                         |                 |             |
| 5.2.1       |      | IF<br>PACS Nominal                                                                                                    |                                         |                 |             |
|             |      | THE MULTER                                                                                                    |                                         |                 |             |
|             |      |                                                                                                    |                                         |                 |             |
|             |      |                                                                                                    |                                         |                 |             |

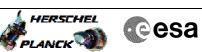

| Step<br>No. | Time | Activity/Remarks                                                                            | TC/TLM | Display/ Branch | AIT Comment |
|-------------|------|---------------------------------------------------------------------------------------------|--------|-----------------|-------------|
|             |      | Select the image to be monitored for the memory device <b>PASPDDSW.</b>                     |        |                 |             |
|             |      | The 'Image MONITOR' window opens.                                                           |        |                 |             |
|             |      |                                                                                             |        |                 |             |
| 5.2.2       |      | ELSE                                                                                        |        |                 |             |
|             |      | PACS Redundant                                                                              |        |                 |             |
|             |      |                                                                                             |        |                 |             |
|             |      | Select the image to be monitored for the memory device                                      |        |                 |             |
|             |      | PASDDSWR.                                                                                   |        |                 |             |
|             |      | The 'Image MONITOR' window opens.                                                           |        |                 |             |
|             |      |                                                                                             |        |                 |             |
| 5.3         |      | Start dump TM processing                                                                    |        |                 |             |
|             |      |                                                                                             |        |                 |             |
|             |      | In LIVE mode, processing of incoming real-time                                              |        |                 |             |
|             |      | telemetry starts automatically after the image selection.                                   |        |                 |             |
|             |      |                                                                                             |        |                 |             |
| 6           |      | Upload command(s) to dump the PACS SPU SWL RAM Data                                         |        | Next Step:<br>7 |             |
|             |      | DRAM                                                                                        |        |                 |             |
|             |      |                                                                                             |        |                 |             |
|             |      | Uplink the PC028380 memory dump command(s) with ARM-GO                                      |        |                 |             |
|             |      |                                                                                             |        |                 |             |
|             |      | For each command, one or more TM(6,6) packets must be received on ground.                   |        |                 |             |
|             |      |                                                                                             |        | Next Step:      |             |
| 7           |      | Verify reception of TM(6,6)                                                                 |        | 8               |             |
|             |      |                                                                                             |        |                 |             |
|             |      | Note:                                                                                       |        |                 |             |
|             |      | One or more ${\rm TM}(6,6)$ packets will be received for each memory dump command uplinked. |        |                 |             |
|             |      |                                                                                             |        |                 |             |
| 7.1         |      | IF                                                                                          |        |                 |             |
|             |      | PACS Prime                                                                                  |        |                 |             |
|             |      |                                                                                             |        |                 |             |
|             |      |                                                                                             |        |                 |             |
|             |      | Verify Packet Reception<br>MEMORY_DUMP                                                      |        |                 |             |
|             |      | Packet Mnemonic : MEMORY_DUMP<br>APID : 1152                                                |        |                 |             |
|             |      | Type: 6<br>Subtype: 6                                                                       |        |                 |             |
|             |      | PI1 :<br>PI2 :                                                                              |        |                 |             |
|             |      |                                                                                             |        |                 |             |
| 7.2         |      | ELSE<br>PACS Redundant                                                                      |        |                 |             |
|             |      |                                                                                             |        |                 |             |
|             |      |                                                                                             |        |                 |             |

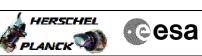

| Step |          |                                                                                                    |        |                   |             |
|------|----------|----------------------------------------------------------------------------------------------------|--------|-------------------|-------------|
| No.  | Time     | Activity/Remarks                                                                                                    | TC/TLM | Display/ Branch   | AIT Comment |
|      |          | Verify Packet Reception                                                                                             |        |                   |             |
|      |          | MEMORY_DUMP                                                                                                    |        |                   |             |
|      |          | Packet Mnemonic : MEMORY_DUMP<br>APID : 1153                                                                        |        |                   |             |
|      |          | Type: 6<br>Subtype: 6                                                                                               |        |                   |             |
|      |          | PI1 :                                                                                                    |        |                   |             |
|      |          | PI2 :                                                                                                    |        |                   |             |
| 8    |          | Check contents of memory dump packets                                                                               |        | Next Step:<br>END |             |
| 0    |          | check concerts of memory dump protects                                                                              |        | BND               |             |
|      |          |                                                                                                    |        |                   |             |
|      |          |                                                                                                    |        |                   |             |
|      |          | Verify that there are <b>NO OBSM reported differences</b><br>between the memory dump data and the ground image used |        |                   |             |
|      |          | for monitoring.                                                                                                    |        |                   |             |
|      |          | IF there are <b>differences</b> reported by OBSM between the                                                        |        |                   |             |
|      |          | dump data and the ground image, the merged image shall                                                              |        |                   |             |
|      |          | <b>be saved</b> for offline analysis.                                                                               |        |                   |             |
|      |          |                                                                                                    |        |                   |             |
| 8.1  |          | Save merged image                                                                                                   |        |                   |             |
|      |          |                                                                                                    |        |                   |             |
|      |          |                                                                                                    |        |                   |             |
|      |          |                                                                                                    |        |                   |             |
|      |          | <pre>IF there are mismatches reported by OBSM, save merged<br/>image with new ID.</pre>                             |        |                   |             |
|      |          |                                                                                                    |        |                   |             |
|      |          | Conduct off-line analysis of the reported mismatches.                                                               |        |                   |             |
|      |          |                                                                                                    |        |                   |             |
|      |          | End of Sequence                                                                                                    |        |                   |             |
|      | OFCP424j | TC Seq. Name :OFCP424j ( )<br>PACS SPU SWL RAM Data DRAM dump monitoring in<br>Retrieval mode                       |        |                   |             |
|      |          | TimeTag Type:                                                                                                    |        |                   |             |
|      |          | Sub Schedule ID:                                                                                                    |        |                   |             |
|      |          |                                                                                                    |        |                   |             |
|      | 1        |                                                                                                    |        | 1                 |             |
| 9    |          | MCS OBSM preparation for Image monitor in RETRIEVAL                                                                 |        | Next Step:<br>10  |             |
|      |          | mode                                                                                                    |        |                   |             |
|      |          |                                                                                                    |        |                   |             |
|      |          |                                                                                                    |        |                   |             |
|      |          | Note:                                                                                                    |        |                   |             |
|      |          | It is assumed that the OBSM application is already<br>running and the OBSM Desktop is displayed on the MCS          |        |                   |             |
|      |          | client.<br>Starting the OBSM application is not covered by the                                                      |        |                   |             |
|      |          | Starting the OBSM application is not covered by the current procedure.                                              |        |                   |             |
|      |          |                                                                                                    |        |                   |             |
|      |          |                                                                                                    |        |                   |             |
| 9.1  |          | Select 'Image MONITOR' from the menu                                                                                |        |                   |             |
|      |          |                                                                                                    |        |                   |             |
|      |          |                                                                                                    |        | 1                 |             |
|      |          |                                                                                                    |        |                   |             |
|      |          | Select the <b>Image</b> menu of the <b>OBSM Desktop</b> .                                                           |        |                   |             |
|      |          |                                                                                                    |        |                   |             |
|      |          | From the Image menu, select Monitor.                                                                                |        |                   |             |
|      |          |                                                                                                    |        |                   |             |
|      |          | From the Image menu, select Monitor.                                                                                |        |                   |             |

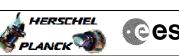

| <b>No.</b><br>9.2 | Time | Activity/Remarks                                                                                             | TC/TLM | Display/ Branch  | AIT Comment |
|-------------------|------|----------------------------------------------------------------------------------------------------|--------|------------------|-------------|
| 5.2               |      | Select image to be monitored                                                                                 |        |                  |             |
|                   |      | Select image to be monitored                                                                                 |        |                  |             |
|                   |      |                                                                                                    |        |                  |             |
|                   |      |                                                                                                    |        |                  |             |
|                   |      |                                                                                                    |        |                  |             |
| 9.2.1             |      | IF<br>PACS Nominal                                                                                           |        |                  |             |
|                   |      | PACS NOULINAL                                                                                                |        |                  |             |
|                   |      |                                                                                                    |        |                  |             |
|                   |      |                                                                                                    |        |                  |             |
|                   |      | Select the image to be monitored for the memory device <b>PASPDDSW.</b>                                      |        |                  |             |
|                   |      | The 'Image MONITOR' window opens.                                                                            |        |                  |             |
|                   |      |                                                                                                    |        |                  |             |
|                   |      |                                                                                                    |        |                  |             |
| 9.2.2             |      | ELSE                                                                                                    |        |                  |             |
|                   |      | PACS Redundant                                                                                               |        |                  |             |
|                   |      |                                                                                                    |        |                  |             |
|                   |      |                                                                                                    |        |                  |             |
|                   |      | Select the image to be monitored for the memory device <b>PASDDSWR</b> .                                     |        |                  |             |
|                   |      | The 'Image MONITOR' window opens.                                                                            |        |                  |             |
|                   |      | The image noniton window opens.                                                                              |        |                  |             |
|                   |      |                                                                                                    |        |                  |             |
| 9.3               |      | Start dump TM packets processing                                                                             |        |                  |             |
|                   |      |                                                                                                    |        |                  |             |
|                   |      |                                                                                                    |        |                  |             |
|                   |      | Set retrieval start time and start retrieval of TM                                                           |        |                  |             |
|                   |      | packets using the PLAY buttons.                                                                              |        |                  |             |
|                   |      |                                                                                                    |        |                  |             |
| 10                |      | Retrieve and process TM(6,6) packets                                                                         |        | Next Step:<br>11 |             |
|                   |      |                                                                                                    |        |                  |             |
|                   |      |                                                                                                    |        |                  |             |
|                   |      | Use the <b>STEP</b> button to retrieve and process the                                                       |        |                  |             |
|                   |      | TM(6,6) packets, packet by packet and starting from                                                          |        |                  |             |
|                   |      | the time shown in the packet time field.                                                                     |        |                  |             |
|                   |      | OR                                                                                                    |        |                  |             |
|                   |      | Use the <b>PLAY</b> button to retrieve and process the                                                       |        |                  |             |
|                   |      | TM(6,6) packets in automated mode.                                                                           |        |                  |             |
|                   |      | Pressing the PLAY button, the display will start to retrieve and process packets, starting from the time     |        |                  |             |
|                   |      | shown in the packet time field. This processing will                                                         |        |                  |             |
|                   |      | stop automatically when a packet is received which creation time is greater than the one contained in the    |        |                  |             |
|                   |      | end time field.                                                                                              |        |                  |             |
|                   |      |                                                                                                    |        |                  |             |
|                   |      |                                                                                                    |        | Next Step:       |             |
| 11                |      | Check contents of memory dump packets                                                                        |        | END              |             |
|                   |      |                                                                                                    |        |                  |             |
|                   |      |                                                                                                    |        |                  |             |
|                   |      | Verify that there are NO OBSM reported differences<br>between the memory dump data and the ground image used |        |                  |             |
|                   |      | for monitoring.                                                                                              |        |                  |             |
|                   |      | IF there are <b>differences</b> reported by OBSM between the                                                 |        |                  |             |
|                   |      | dump data and the ground image, the merged image shall                                                       |        |                  |             |
|                   |      | be saved for offline analysis.                                                                               |        |                  |             |

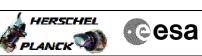

| Step<br>No. | Time     | Activity/Remarks                                                                                          | TC/TLM | Display/ Branch                  | AIT Comment |
|-------------|----------|----------------------------------------------------------------------------------------------------|--------|----------------------------------|-------------|
| 11.1        |          | Save merged image                                                                                         |        |                                  |             |
|             |          |                                                                                                    |        |                                  |             |
|             |          | <pre>IF there are mismatches reported by OBSM, save merged<br/>image with new ID.</pre>                   |        |                                  |             |
|             |          | Conduct off-line analysis of the reported mismatches.                                                     |        |                                  |             |
|             |          |                                                                                                    |        |                                  |             |
|             |          | End of Sequence                                                                                           |        |                                  |             |
|             | OFCP424k | TC Seg. Name :OFCP424k ( )<br>PACS SPU LWL RAM Data DRAM dump monitoring in LIVE<br>mode                  |        |                                  |             |
|             |          | TimeTag Type: B<br>Sub Schedule ID:                                                                       |        |                                  |             |
|             |          |                                                                                                    |        |                                  |             |
| 12          |          | IF<br>Image Monitor                                                                                       |        | Next Step:<br>THEN 13<br>ELSE 18 |             |
|             |          | In LIVE mode<br>type: [If]                                                                                |        |                                  |             |
|             |          |                                                                                                    |        |                                  |             |
| 13          |          | Manual Stack manipulation                                                                                 |        | Next Step:<br>14                 |             |
|             |          | Load command stack file for PACS SPU LWL RAM Data DRAM<br>dump on Manual Stack                            |        |                                  |             |
|             |          |                                                                                                    |        |                                  |             |
|             |          | NOTE:<br>The current procedure assumes that the memory dump in                                            |        |                                  |             |
|             |          | Live mode is performed using commands with immediate execution.                                           |        |                                  |             |
|             |          | Select the File -> <b>LoadStack</b> option from the main menu of the Manual Stack window                  |        |                                  |             |
| 13.1        |          | IF                                                                                                    |        |                                  |             |
| 1011        |          | PACS Nominal                                                                                              |        |                                  |             |
|             |          |                                                                                                    |        |                                  |             |
|             |          | Select file<br>PASPDDLW_DI_XXXXYYY_N_NoModel_NoModel_YYYY_DDDThhmmss.                                     |        |                                  |             |
|             |          | machine<br>from directory                                                                                 |        |                                  |             |
|             |          | /home/pmcsops/HPMCS/SESSION/current/data/CMD/STACKS/OB<br>SM/PASPDDLW                                     |        |                                  |             |
|             |          | as indicated by the OBSM engineer                                                                         |        |                                  |             |
|             |          | IMPORTANT:                                                                                                |        |                                  |             |
|             |          | $\ensuremath{\textbf{XXXXYYYY}}$ = Image ID(X) and Version(Y) - depend on image used for stack generation |        |                                  |             |
|             |          | YYYY_DDD hhmmss - depend on stack generation time machine - depends on the name of the machine used for   |        |                                  |             |
|             |          | stack generation                                                                                          |        |                                  |             |

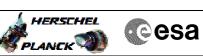

| Step |      |                                                                                                    |        |                 |             |
|------|------|----------------------------------------------------------------------------------------------------|--------|-----------------|-------------|
| No.  | Time | Activity/Remarks File name examples                                                                                                    | TC/TLM | Display/ Branch | AIT Comment |
|      |      | - No model associated to the memory image:                                                                                                    |        |                 |             |
|      |      | PASPDDLW_DI_0002001_N_NoModel_NoModel_2007_254T123300.<br>sun043                                                                                                    |        |                 |             |
|      |      | - CT PASPDDLW1, ID 0003, Version 001 associated to the memory image:                                                                                                    |        |                 |             |
|      |      | PASPDDLW_DI_0002001_C_PASPDDLW1_0003001_2007_337T09332<br>0.sun043                                                                                                    |        |                 |             |
|      |      |                                                                                                    |        |                 |             |
| 13.2 |      | ELSE<br>PACS Redundant                                                                                                    |        |                 |             |
|      |      |                                                                                                    |        |                 |             |
|      |      | Select file<br>PASDDLWR_DI_XXXXYYY_N_NoModel_NoModel_YYYY_DDDThhmmss.                                                                                                    |        |                 |             |
|      |      | machine                                                                                                    |        |                 |             |
|      |      | from directory                                                                                                    |        |                 |             |
|      |      | /home/pmcsops/HPMCS/SESSION/current/data/CMD/STACKS/OB<br>SM/PASDDLWR                                                                                                    |        |                 |             |
|      |      | as indicated by the OBSM engineer                                                                                                    |        |                 |             |
|      |      | IMPORTANT:                                                                                                    |        |                 |             |
|      |      | XXXXYYYY = Image ID(X) and Version(Y) - depend on image used for stack generation                                                                                                    |        |                 |             |
|      |      | YYYY_DDD hhmmss - depend on stack generation time                                                                                                    |        |                 |             |
|      |      | <pre>machine - depends on the name of the machine used for<br/>stack generation</pre>                                                                                                    |        |                 |             |
|      |      | File name <b>examples</b>                                                                                                    |        |                 |             |
|      |      | - No model associated to the memory image:                                                                                                    |        |                 |             |
|      |      | PASDDLWR_DI_0002001_N_NoModel_NoModel_2007_254T123300.<br>sun043                                                                                                    |        |                 |             |
|      |      | - CT PASDDLWR1, ID 0003, Version 001 associated to the memory image:                                                                                                    |        |                 |             |
|      |      | PASDDLWR_DI_0002001_C_PASDDLWR1_0003001_2007_337T09332<br>0.sun043                                                                                                    |        |                 |             |
|      |      |                                                                                                    |        |                 |             |
| 13.3 |      | Check command stack loaded                                                                                                    |        |                 |             |
|      |      | Check that loaded stack contains one or several TCs                                                                                                    |        |                 |             |
|      |      | PC028380                                                                                                    |        |                 |             |
|      |      | Display the Manual Stack in 'Full mode' and check that<br>the <b>Memory ID</b> parameter in the PC028380 command(s) is<br>set to <b>74 hex</b> :                                                        |        |                 |             |
|      |      | Memory ID = 74 hex                                                                                                    |        |                 |             |
|      |      | Note:                                                                                                    |        |                 |             |
|      |      | The Memory ID of the target memory device is stored in<br>the MSB of the 16-bit long Mem ID TC parameter.<br>The LSB of the same parameter carries the most<br>significant 8 bits of the Start Address. |        |                 |             |
|      |      |                                                                                                    |        |                 |             |

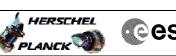

| 1 | Cesa |
|---|------|
|   |      |

| Step<br>No. | Time | Activity/Remarks                                                         | TC/TLM            | Display/ Branch | AIT Comment |
|-------------|------|--------------------------------------------------------------------------|-------------------|-----------------|-------------|
|             |      | Execute Telecommand DPU_MEMORY_DUMP                                      | PC028380          | TC              |             |
|             |      |                                                                          | 1002000           |                 |             |
|             |      | Command Parameter(s) :<br>DPU_MEMORY_BLOCK_ID PP009380                   | 74xx              |                 |             |
|             |      | DPU_MEMORY_ADDR PP003380                                                 | <hex> (Def)</hex> |                 |             |
|             |      | DPU_DATA_LENGTH PP008380                                                 | <dec> (Def)</dec> |                 |             |
|             |      | TC Control Flags :                                                       |                   |                 |             |
|             |      | GBM IL DSE                                                               |                   |                 |             |
|             |      | Y<br>Subsch. ID : 90                                                     |                   |                 |             |
|             |      | Det. descr. : DUMP OF A DPU MEMORY AREA                                  |                   |                 |             |
|             |      | This Telecommand will not be included in the export                      |                   |                 |             |
|             |      |                                                                          |                   |                 |             |
|             |      |                                                                          |                   | Next Step:      |             |
| 14          |      | MCS OBSM preparation for Image monitor in LIVE mode                      |                   | 15              |             |
|             |      |                                                                          |                   |                 |             |
|             |      |                                                                          |                   |                 |             |
|             |      |                                                                          |                   |                 |             |
|             |      | Note:<br>It is assumed that the OBSM application is already              |                   |                 |             |
|             |      | running and the OBSM Desktop is displayed on the MCS                     |                   |                 |             |
|             |      | client.                                                                  |                   |                 |             |
|             |      | Starting the OBSM application is not covered by the current procedure.   |                   |                 |             |
|             |      | -                                                                        |                   |                 |             |
|             |      |                                                                          |                   |                 |             |
| 14.1        |      | Select 'Image MONITOR' from the menu                                     |                   |                 |             |
|             |      |                                                                          |                   |                 |             |
|             |      |                                                                          |                   |                 |             |
|             |      |                                                                          |                   |                 |             |
|             |      | Select the Image menu of the OBSM Desktop.                               |                   |                 |             |
|             |      | From the Image menu, select Monitor.                                     |                   |                 |             |
|             |      | The 'Image Catalog' window opens.                                        |                   |                 |             |
|             |      | ine image cacalog window opens.                                          |                   |                 |             |
|             |      |                                                                          |                   |                 |             |
| 14.2        |      | Select image to be monitored                                             |                   |                 |             |
|             |      |                                                                          |                   |                 |             |
|             |      |                                                                          |                   |                 |             |
|             |      |                                                                          |                   |                 |             |
|             |      |                                                                          |                   |                 |             |
| 14.2.1      |      | IF                                                                       |                   |                 |             |
|             |      | PACS Nominal                                                             |                   |                 |             |
|             |      |                                                                          |                   |                 |             |
|             |      |                                                                          |                   |                 |             |
|             |      | Select the image to be monitored for the memory device                   |                   |                 |             |
|             |      | PASPDDLW.                                                                | -                 |                 |             |
|             |      | The 'Image MONITOR' window opens.                                        |                   |                 |             |
|             |      | ine image noniton "indo" opensi                                          |                   |                 |             |
|             |      |                                                                          |                   |                 |             |
| 14.2.2      |      | ELSE                                                                     |                   |                 |             |
|             |      | PACS Redundant                                                           |                   |                 |             |
|             |      |                                                                          |                   |                 |             |
|             |      |                                                                          |                   |                 |             |
|             |      | Cologe the image to be meritaned for the merit                           |                   |                 |             |
|             |      | Select the image to be monitored for the memory device <b>PASDDLWR</b> . | 2                 |                 |             |
|             |      | The 'Image MONITOR' window opens.                                        |                   |                 |             |
|             |      | The image monitor window opens.                                          |                   |                 |             |
|             |      |                                                                          |                   |                 |             |
| 1           |      |                                                                          | 1                 | · ·             |             |

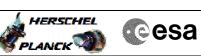

|                                                                                                    | Step |      |                                                        |        |                 |             |
|----------------------------------------------------------------------------------------------------|------|------|--------------------------------------------------------|--------|-----------------|-------------|
| Image: Second Second |      | Time | Activity/Remarks                                       | TC/TLM | Display/ Branch | AIT Comment |
| 15     Delemetry state automatically after the image selection.     Next Step:       15     Dpload command(s) to dump the PACS SPU IAIL RAM Data     Next Step:       16     Dplink the PO23380 memory dump command(s) with ARM-00     Image: selection selection sel                                                                                                   | 14.3 |      | Start dump TM processing                               |        |                 |             |
| 15     Delemetry state automatically after the image selection.     Next Step:       15     Dpload command(s) to dump the PACS SPU IAIL RAM Data     Next Step:       16     Dplink the PO23380 memory dump command(s) with ARM-00     Image: selection selection sel                                                                                                   |      |      |                                                        |        |                 |             |
| 15     Delemetry state automatically after the image selection.     Next Step:       15     Dpload command(s) to dump the PACS SPU IAIL RAM Data     Next Step:       16     Dplink the PO23380 memory dump command(s) with ARM-00     Image: selection selection sel                                                                                                   |      |      |                                                        |        |                 |             |
| image: image: |      |      | In <b>LIVE</b> mode, processing of incoming real-time  |        |                 |             |
| 15     Upload command(s) to dump the PACS SPU LME RAM Data     16       0     Oplink the PC028360 memory dump command(s) with ANM-CO     10       16     Oplink the PC028360 memory dump command(s) with ANM-CO     10       16     Prov aach command, one or more TM(6,6) packets must be received on ground.     Next Step:       16     Verify reception of TM(6,6)     Next Step:       16     Verify reception of TM(6,6)     Next Step:       16.1     Dee or more TM(6,6) packets will be received for each memory dump command uplinked.     Next Step:       16.1     JF     JF       PACS Frime     ISS     Next Step:       16.1     JF     Next Step:       16.2     Verify Packet Reception MEMORY_DUMP Packet Memoria : MEMORY_DUMP Packet Memoria : MEMORY_DUMP Packet Packet Memoria : MEMO                                                                                                    |      |      |                                                        |        |                 |             |
| 15     Upload command(s) to dump the PACS SPU LME RAM Data     16       0     Oplink the PC028360 memory dump command(s) with ANM-CO     10       16     Oplink the PC028360 memory dump command(s) with ANM-CO     10       16     Prov aach command, one or more TM(6,6) packets must be received on ground.     Next Step:       16     Verify reception of TM(6,6)     Next Step:       16     Verify reception of TM(6,6)     Next Step:       16.1     Dee or more TM(6,6) packets will be received for each memory dump command uplinked.     Next Step:       16.1     JF     JF       PACS Frime     ISS     Next Step:       16.1     JF     Next Step:       16.2     Verify Packet Reception MEMORY_DUMP Packet Memoria : MEMORY_DUMP Packet Memoria : MEMORY_DUMP Packet Packet Memoria : MEMO                                                                                                    |      |      |                                                        |        |                 |             |
| 15     Upload command(s) to dump the PACS SPU LME RAM Data     16       0     Oplink the PC028360 memory dump command(s) with ANM-CO     10       16     Oplink the PC028360 memory dump command(s) with ANM-CO     10       16     Prov aach command, one or more TM(6,6) packets must be received on ground.     Next Step:       16     Verify reception of TM(6,6)     Next Step:       16     Verify reception of TM(6,6)     Next Step:       16.1     Dee or more TM(6,6) packets will be received for each memory dump command uplinked.     Next Step:       16.1     JF     JF       PACS Frime     ISS     Next Step:       16.1     JF     Next Step:       16.2     Verify Packet Reception MEMORY_DUMP Packet Memoria : MEMORY_DUMP Packet Memoria : MEMORY_DUMP Packet Packet Memoria : MEMO                                                                                                    |      |      |                                                        |        | Next Step:      |             |
| Image: Second second second | 15   |      |                                                        |        |                 |             |
| Image: Section of the section of the section of th               |      |      |                                                        |        |                 |             |
| Image: Section of the section of the section of th               |      |      |                                                        |        |                 |             |
| Image: Section of the section of the section of th               |      |      |                                                        |        |                 |             |
| Image: Instant instant instant                |      |      | Uplink the PC026360 memory dump command(s) with ARM-GO |        |                 |             |
| Image: Instant instant instant                |      |      | For each command, one or more TM(6.6) packets must be  |        |                 |             |
| 16     Verify reception of TM(6,6)     17       Note:     One or more TM(6,6) packets will be received for each memory dump command uplinked.     10       16.1     TF     PACS Prime       16.1     Verify Packet Reception     10       MEMORY_DUMP     PACS Prime     1152       Type :     6       Subtype :     6       PII :     PIZ :       16.2     RLSE Redundant       Verify Packet Reception     1152       MEMORY_DUMP     1152       PII :     1152       Type :     6       Subtype :     6       PII :     1152       PII :     1152       PII :     1152       PII :     1152       PII :     1152       PII :     1153       Type :     6       Subtype :     6       PII :     1153       Type :     6       Subtype :     6       Subtype :     6       Subtype :     6       Subtype :     6       Subtype :     6       Subtype :     6       Subtype :     6       Subtype :     6       Subtype :     6       Subtype :     6       Subtyp                                                                                                    |      |      |                                                        |        |                 |             |
| 16     Verify reception of TM(6,6)     17       Note:     One or more TM(6,6) packets will be received for each memory dump command uplinked.     10       16.1     TF     PACS Prime       16.1     Verify Packet Reception     10       MEMORY_DUMP     PACS Prime     1152       Type :     6       Subtype :     6       PII :     PIZ :       16.2     RLSE Redundant       Verify Packet Reception     1152       MEMORY_DUMP     1152       PII :     1152       Type :     6       Subtype :     6       PII :     1152       PII :     1152       PII :     1152       PII :     1152       PII :     1152       PII :     1153       Type :     6       Subtype :     6       PII :     1153       Type :     6       Subtype :     6       Subtype :     6       Subtype :     6       Subtype :     6       Subtype :     6       Subtype :     6       Subtype :     6       Subtype :     6       Subtype :     6       Subtype :     6       Subtyp                                                                                                    |      |      |                                                        |        |                 |             |
| Image: Section of the section of the section of t | 16   |      | Verify reception of $TM(6, 6)$                         |        |                 |             |
| One or more TW(6,6) packets will be received for each memory dump command uplinked.       Image: Command uplinked.         16.1       IF       F         PACS Prime       Image: Command uplinked.       Image: Command uplinked.         16.1       IF       Image: Command uplinked.       Image: Command uplinked.         16.1       IF       IF       Image: Command uplinked.       Image: Command uplinked.         16.1       IF       If       Image: Command uplinked.       Image: Command uplinked.       Image: Command uplinked.         16.1       Image: Command uplinked.       Image: Command uplinked.       Image: Command uplinked.       Image: Command uplinked.       Image: Command uplinked.         Image: Command uplinked.       Image: Command uplinked.       Image: Command uplinked.       Image: Command uplinked.       Image: Command uplinked.         Image: Command uplinked.       Image: Command uplinked.       Image: Command uplinked.       Image: Command uplinked.       Image: Command uplinked.         Image: Command uplinked.       Image: Command uplinked.       Image: Command uplinked.       Image: Command uplinked.       Image: Command uplinked.         Image: Command uplinked.       Image: Command uplinked.       Image: Command uplinked.       Image: Command uplinked.       Image: Command uplinked.         Image: Command uplinked.       Image: Command u                                                                                                    | 10   |      |                                                        |        | 17              |             |
| One or more TW(6,6) packets will be received for each memory dump command uplinked.       Image: Command uplinked.         16.1       IF       F         PACS Prime       Image: Command uplinked.       Image: Command uplinked.         16.1       IF       Image: Command uplinked.       Image: Command uplinked.         16.1       IF       IF       Image: Command uplinked.       Image: Command uplinked.         16.1       IF       If       Image: Command uplinked.       Image: Command uplinked.       Image: Command uplinked.         16.1       Image: Command uplinked.       Image: Command uplinked.       Image: Command uplinked.       Image: Command uplinked.       Image: Command uplinked.         Image: Command uplinked.       Image: Command uplinked.       Image: Command uplinked.       Image: Command uplinked.       Image: Command uplinked.         Image: Command uplinked.       Image: Command uplinked.       Image: Command uplinked.       Image: Command uplinked.       Image: Command uplinked.         Image: Command uplinked.       Image: Command uplinked.       Image: Command uplinked.       Image: Command uplinked.       Image: Command uplinked.         Image: Command uplinked.       Image: Command uplinked.       Image: Command uplinked.       Image: Command uplinked.       Image: Command uplinked.         Image: Command uplinked.       Image: Command u                                                                                                    |      |      |                                                        |        |                 |             |
| One or more TW(6,6) packets will be received for each memory dump command uplinked.       Image: Command uplinked.         16.1       IF       F         PACS Prime       Image: Command uplinked.       Image: Command uplinked.         16.1       IF       Image: Command uplinked.       Image: Command uplinked.         16.1       IF       IF       Image: Command uplinked.       Image: Command uplinked.         16.1       IF       If       Image: Command uplinked.       Image: Command uplinked.       Image: Command uplinked.         16.1       Image: Command uplinked.       Image: Command uplinked.       Image: Command uplinked.       Image: Command uplinked.       Image: Command uplinked.         Image: Command uplinked.       Image: Command uplinked.       Image: Command uplinked.       Image: Command uplinked.       Image: Command uplinked.         Image: Command uplinked.       Image: Command uplinked.       Image: Command uplinked.       Image: Command uplinked.       Image: Command uplinked.         Image: Command uplinked.       Image: Command uplinked.       Image: Command uplinked.       Image: Command uplinked.       Image: Command uplinked.         Image: Command uplinked.       Image: Command uplinked.       Image: Command uplinked.       Image: Command uplinked.       Image: Command uplinked.         Image: Command uplinked.       Image: Command u                                                                                                    |      |      | Note-                                                  |        |                 |             |
| 16.1       IF       FACS Prime       Image: constraint of the second of the second o                                          |      |      | One or more TM(6,6) packets will be received for each  |        |                 |             |
| PACS Prime       Image: Second second s                        |      |      | memory dump command uplinked.                          |        |                 |             |
| PACS Prime       Image: Second second s                        |      |      |                                                        |        |                 |             |
| Image: Second second second               | 16.1 |      |                                                        |        |                 |             |
| MEMORY_DUMP     Packet Mnemonic : MEMORY_DUMP     APID : 1152       APID : 1152     Type : 6       Subtype : 6     6       P12 :     -                                                                                                    |      |      | PACS Prime                                             |        |                 |             |
| MEMORY_DUMP     Packet Mnemonic : MEMORY_DUMP     APID : 1152       APID : 1152     Type : 6       Subtype : 6     6       P12 :     -                                                                                                    |      |      |                                                        |        |                 |             |
| MEMORY_DUMP     Packet Mnemonic : MEMORY_DUMP     APID : 1152       APID : 1152     Type : 6       Subtype : 6     6       P12 :     -                                                                                                    |      |      |                                                        |        |                 |             |
| Packet Mnemonic :       MEMORY_DUMP         APID :       1152         Type :       6         Subtype :       6         PI1 :       PI2 :         Interpretation       Interpretation         Interpretation       Interpretation         Interpretation       Interp                                                                                                    |      |      | Verify Packet Reception                                |        |                 |             |
| APID:       1152         Type:       6         Subtype:       6         PI1:       P12:         I6.2       ELSE         PACS Redundant       Image: Second Second Sec                                                                                                    |      |      | MEMORY_DUMP                                            |        |                 |             |
| Subtype :       6         PI1 :       PI2 :         Image: Subtype :       Image: Subtype :         Image: Subtype :       Image: Subtype :                                                                                                    |      |      |                                                        |        |                 |             |
| PI1 :       PI2 :       Image: Constraint of the second second se                                 |      |      |                                                        |        |                 |             |
| 16.2 ELSE<br>PACS Redundant<br>Verify Packet Reception<br>MEMORY_DUMP<br>Packet Mnemonic : MEMORY_DUMP<br>APID : 1153<br>Type : 6<br>Subtype : 6<br>PII :<br>PI2 :<br>Next Step:                                                                                                    |      |      | PI1 :                                                  |        |                 |             |
| PACS Redundant<br>Verify Packet Reception<br>MEMORY_DUMP<br>Packet Mnemonic : MEMORY_DUMP<br>APID : 1153<br>Type : 6<br>Subtype : 6<br>PI1 :<br>PI2 :<br>Next Step:                                                                                                    |      |      |                                                        |        |                 |             |
| Verify Packet Reception<br>MEMORY_DUMP<br>Packet Mnemonic : MEMORY_DUMP<br>APID : 1153<br>Type : 6<br>Subtype : 6<br>PI1 :<br>PI2 :<br>Next Step:                                                                                                    | 16.2 |      |                                                        |        |                 |             |
| MEMORY_DUMP<br>Packet Mnemonic : MEMORY_DUMP<br>APID : 1153<br>Type : 6<br>Subtype : 6<br>PI1 :<br>PI2 :<br>MEMORY_DUMP<br>APID : 1153<br>Type : 6<br>Nut Step:                                                                                                    |      |      | PACS Redundant                                         |        |                 |             |
| MEMORY_DUMP<br>Packet Mnemonic : MEMORY_DUMP<br>APID : 1153<br>Type : 6<br>Subtype : 6<br>PI1 :<br>PI2 :<br>MEMORY_DUMP<br>APID : 1153<br>Type : 6<br>Nut Step:                                                                                                    |      |      |                                                        |        |                 |             |
| MEMORY_DUMP<br>Packet Mnemonic : MEMORY_DUMP<br>APID : 1153<br>Type : 6<br>Subtype : 6<br>PI1 :<br>PI2 :<br>MEMORY_DUMP<br>APID : 1153<br>Type : 6<br>Nut Step:                                                                                                    |      |      |                                                        |        |                 |             |
| Packet Mnemonic : MEMORY_DUMP<br>APID : 1153<br>Type : 6<br>Subtrype : 6<br>PII :<br>PI2 :<br>Next Step:                                                                                                    |      |      | Verify Packet Reception                                |        |                 |             |
| Packet Mnemonic : MEMORY_DUMP<br>APID : 1153<br>Type : 6<br>Subtrype : 6<br>PII :<br>PI2 :<br>Next Step:                                                                                                    |      |      | MEMORY_DUMP                                            |        |                 |             |
| Type:     6       Subtype:     6       PI1:       PI2:         Next Step:                                                                                                    |      |      |                                                        |        |                 |             |
| PII:<br>PI2:<br>Next Step:                                                                                                    |      |      | Туре : 6                                               |        |                 |             |
| Next Step:                                                                                                    |      |      | PI1 :                                                  |        |                 |             |
|                                                                                                    |      |      | F14 ·                                                  |        |                 |             |
|                                                                                                    | 17   |      | Check contents of memory dump packets                  |        |                 |             |
|                                                                                                    |      |      |                                                        |        |                 |             |
|                                                                                                    |      |      |                                                        |        |                 |             |
| Verify that there are NO OBSM reported differences                                                                                                    |      |      | Verify that there are NO OBSM reported differences     |        |                 |             |
| between the memory dump data and the ground image used for monitoring.                                                                                                    |      |      | between the memory dump data and the ground image used |        |                 |             |
|                                                                                                    |      |      |                                                        |        |                 |             |

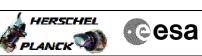

| Step   |          |                                                                                                    |          |                 |             |
|--------|----------|----------------------------------------------------------------------------------------------------|----------|-----------------|-------------|
| No.    | Time     | Activity/Remarks                                                                                                    | TC/TLM   | Display/ Branch | AIT Comment |
|        |          | IF there are <b>differences</b> reported by OBSM between the dump data and the ground image, <b>the merged image shall</b> |          |                 |             |
|        |          | be saved for offline analysis.                                                                                             |          |                 |             |
|        |          |                                                                                                    |          |                 |             |
|        |          |                                                                                                    |          |                 |             |
| 17.1   |          | Save merged image                                                                                                    |          |                 |             |
|        |          |                                                                                                    |          |                 |             |
|        |          |                                                                                                    |          |                 |             |
|        |          |                                                                                                    |          |                 |             |
|        |          | IF there are <b>mismatches</b> reported by OBSM, save merged image with <b>new ID</b> .                                    |          |                 |             |
|        |          |                                                                                                    |          |                 |             |
|        |          | Conduct off-line analysis of the reported mismatches.                                                                      |          |                 |             |
|        |          |                                                                                                    |          |                 |             |
|        |          | - 1 4 -                                                                                                    |          |                 |             |
|        |          | End of Sequence<br>TC Seq. Name : OFCP4241 ( )                                                                             |          |                 |             |
|        | OFCP424I | PACS SPU LWL RAM Data DRAM dump monitoring in Retrieval mode                                                               |          |                 |             |
|        |          | TimeTag Type:                                                                                                    |          |                 |             |
|        |          | Sub Schedule ID:                                                                                                    |          |                 |             |
|        |          |                                                                                                    |          |                 |             |
|        |          |                                                                                                    |          |                 |             |
|        |          |                                                                                                    |          | Next Step:      |             |
| 18     |          | MCS OBSM preparation for Image monitor in RETRIEVAL                                                                        |          | 19              |             |
|        |          | mode                                                                                                    |          |                 |             |
|        |          |                                                                                                    |          |                 |             |
|        |          |                                                                                                    |          |                 |             |
|        |          | Note:                                                                                                    |          |                 |             |
|        |          | It is assumed that the OBSM application is already                                                                         |          |                 |             |
|        |          | running and the OBSM Desktop is displayed on the MCS client.                                                               |          |                 |             |
|        |          | Starting the OBSM application is not covered by the<br>current procedure.                                                  |          |                 |             |
|        |          | current procedure.                                                                                                    |          |                 |             |
|        |          |                                                                                                    |          |                 |             |
| 18.1   |          | Sologt IImage MONITORI from the menu                                                                                       |          |                 |             |
| 10.1   |          | Select 'Image MONITOR' from the menu                                                                                       |          |                 |             |
|        |          |                                                                                                    |          |                 |             |
|        |          |                                                                                                    |          |                 |             |
|        |          | Select the Image menu of the OBSM Desktop.                                                                                 | <u> </u> |                 |             |
|        |          | From the Image menu, select <b>Monitor</b> .                                                                               |          |                 |             |
|        |          |                                                                                                    |          |                 |             |
|        |          | The 'Image Catalog' window opens.                                                                                          |          |                 |             |
|        |          |                                                                                                    |          |                 |             |
| 10.0   |          |                                                                                                    |          |                 |             |
| 18.2   |          | Select image to be monitored                                                                                               |          |                 |             |
|        |          |                                                                                                    |          |                 |             |
|        |          |                                                                                                    |          |                 |             |
|        |          |                                                                                                    |          |                 |             |
| 10 0 7 |          | TE                                                                                                    |          |                 |             |
| 18.2.1 |          | IF<br>PACS Nominal                                                                                                    |          |                 |             |
|        |          |                                                                                                    |          |                 |             |
|        |          |                                                                                                    |          |                 |             |
|        |          |                                                                                                    |          |                 |             |
|        |          | Select the image to be monitored for the memory device                                                                     |          |                 |             |
|        |          | PASPDDLW.                                                                                                    |          |                 |             |
|        |          | The 'Image MONITOR' window opens.                                                                                          |          |                 |             |
|        |          |                                                                                                    |          |                 |             |
|        |          |                                                                                                    |          |                 |             |

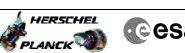

| Step<br>No. | Time | Activity/Remarks                                                                                                    | TC/TLM | Display/ Branch  | AIT Comment |
|-------------|------|----------------------------------------------------------------------------------------------------|--------|------------------|-------------|
| 18.2.2      |      | ELSE                                                                                                    |        |                  |             |
|             |      | PACS Redundant                                                                                                    |        |                  |             |
|             |      |                                                                                                    |        |                  |             |
|             |      |                                                                                                    |        |                  |             |
|             |      | Select the image to be monitored for the memory device <b>PASDDLWR</b> .                                                                                             |        |                  |             |
|             |      | The 'Image MONITOR' window opens.                                                                                                    |        |                  |             |
|             |      |                                                                                                    |        |                  |             |
| 18.3        |      | Start dump TM packets processing                                                                                                    |        |                  |             |
| 10.5        |      | Start damp in packets processing                                                                                                    |        |                  |             |
|             |      |                                                                                                    |        |                  |             |
|             |      | Set retrieval start time and start retrieval of TM                                                                                                    |        |                  |             |
|             |      | packets using the PLAY buttons.                                                                                                    |        |                  |             |
|             |      |                                                                                                    |        | Nort Otor        |             |
| 19          |      | Retrieve and process TM(6,6) packets                                                                                                    |        | Next Step:<br>20 |             |
|             |      |                                                                                                    |        |                  |             |
|             |      |                                                                                                    |        |                  |             |
|             |      | Use the <b>STEP</b> button to retrieve and process the TM(6,6) packets, packet by packet and starting from                                                           |        |                  |             |
|             |      | the time shown in the packet time field.                                                                                                    |        |                  |             |
|             |      | OR                                                                                                    |        |                  |             |
|             |      | Use the <b>PLAY</b> button to retrieve and process the                                                                                                    |        |                  |             |
|             |      | TM(6,6) packets in automated mode.                                                                                                    |        |                  |             |
|             |      | Pressing the PLAY button, the display will start to<br>retrieve and process packets, starting from the time                                                          |        |                  |             |
|             |      | shown in the packet time field. This processing will<br>stop automatically when a packet is received which<br>creation time is greater than the one contained in the |        |                  |             |
|             |      | end time field.                                                                                                    |        |                  |             |
|             |      |                                                                                                    |        |                  |             |
|             |      |                                                                                                    |        | Next Step:       |             |
| 20          |      | Check contents of memory dump packets                                                                                                    |        | END              |             |
|             |      |                                                                                                    |        |                  |             |
|             |      | Verify that there are NO OBSM reported differences                                                                                                    |        |                  |             |
|             |      | between the memory dump data and the ground image used for monitoring.                                                                                               |        |                  |             |
|             |      | IF there are <b>differences</b> reported by OBSM between the                                                                                                    |        |                  |             |
|             |      | dump data and the ground image, the merged image shall<br>be saved for offline analysis.                                                                             |        |                  |             |
|             |      |                                                                                                    |        |                  |             |
|             |      |                                                                                                    |        |                  |             |
| 20.1        |      | Save merged image                                                                                                    |        |                  |             |
|             |      |                                                                                                    |        |                  |             |
|             |      |                                                                                                    |        |                  |             |
|             |      | $\ensuremath{\mathbf{IF}}$ there are $\ensuremath{mismatches}$ reported by OBSM, save merged image with $\ensuremath{new}$ ID.                                       |        |                  |             |
|             |      | Conduct off-line analysis of the reported mismatches.                                                                                                    |        |                  |             |
|             |      |                                                                                                    |        |                  |             |
|             |      | End of Somence                                                                                                    |        |                  |             |
|             |      | End of Sequence End of Procedure                                                                                                    |        |                  |             |
|             |      |                                                                                                    |        |                  |             |